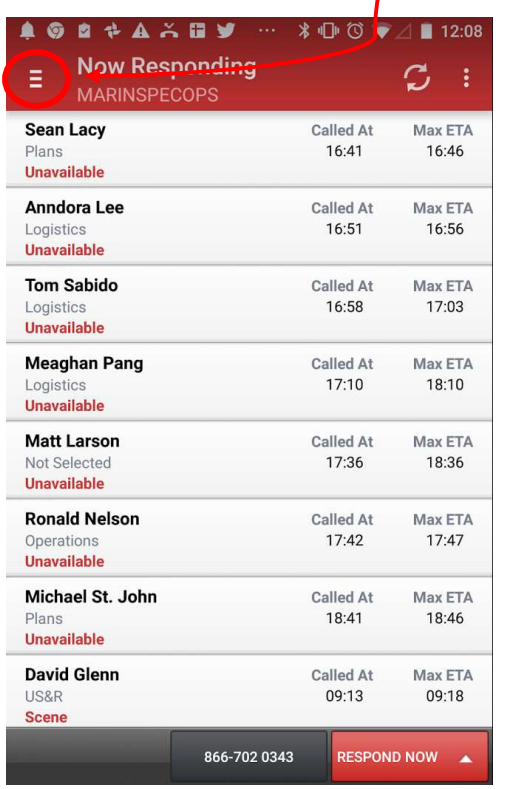

**AOB+AXEY \* 1 ◎ ♥⊿■ 12:09** Ξ **MARINSPECOPS** Settings lled At Max ETA 16:41 16:46 Ř Add/Edit Agencies led At Max ETA 16:51 16:56  $\bullet$ Max ETA<br>17:03 illed At<br>16:58 津 Dashboard Now Responding Max ETA ed At  $17:10$ 18:10 On Duty Apparatus ed At Max ETA 17:36 18:36 ĤĤ **Upcoming Events** led At Max ETA 17:42  $17:47$ (O) Incidents led At Max ETA Messaging  $\!\times\!\!$ 18:41 18:46 Shifts R led At Max ETA 09:13 09:18 Mapping

Select notification for Incidents and Messaging by checking these boxes.

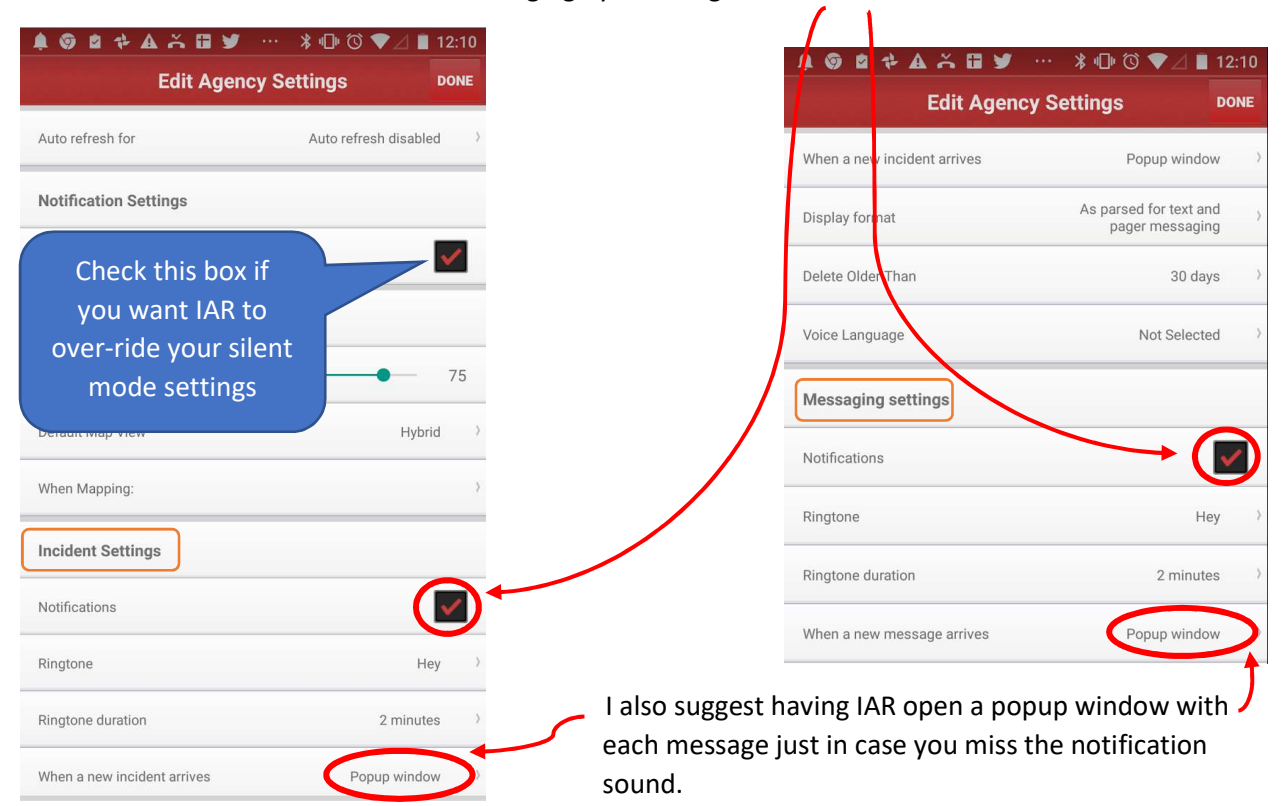

Open the IAR app. Touch the menu icon. Select the "Settings" from the menu